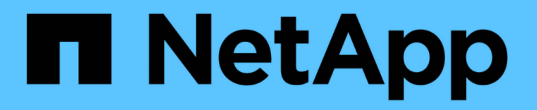

## 업그레이드를 계획하고 준비합니다 StorageGRID 11.7

NetApp April 12, 2024

This PDF was generated from https://docs.netapp.com/ko-kr/storagegrid-117/upgrade/estimating-time-tocomplete-upgrade.html on April 12, 2024. Always check docs.netapp.com for the latest.

# 목차

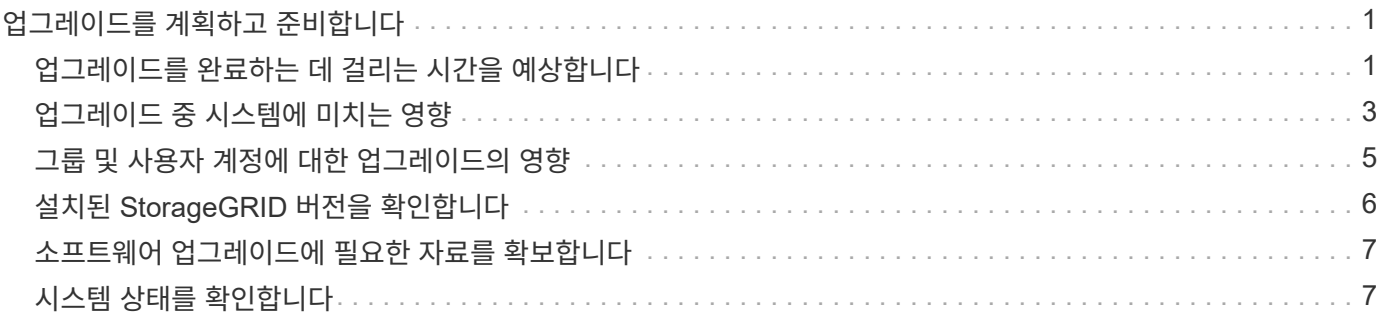

# <span id="page-2-0"></span>업그레이드를 계획하고 준비합니다

## <span id="page-2-1"></span>업그레이드를 완료하는 데 걸리는 시간을 예상합니다

StorageGRID 11.7로의 업그레이드를 계획할 때는 업그레이드 기간을 기준으로 업그레이드 시기를 고려해야 합니다. 또한 업그레이드의 각 단계에서 수행할 수 있는 작업과 수행할 수 없는 작업을 알고 있어야 합니다.

이 작업에 대해

StorageGRID 업그레이드를 완료하는 데 필요한 시간은 클라이언트 로드 및 하드웨어 성능과 같은 다양한 요인에 따라 달라집니다.

이 표에는 주요 업그레이드 작업이 요약되어 있으며 각 작업에 필요한 대략적인 시간이 나와 있습니다. 표 다음에 나오는 단계에서는 시스템의 업그레이드 시간을 추정하는 데 사용할 수 있는 지침을 제공합니다.

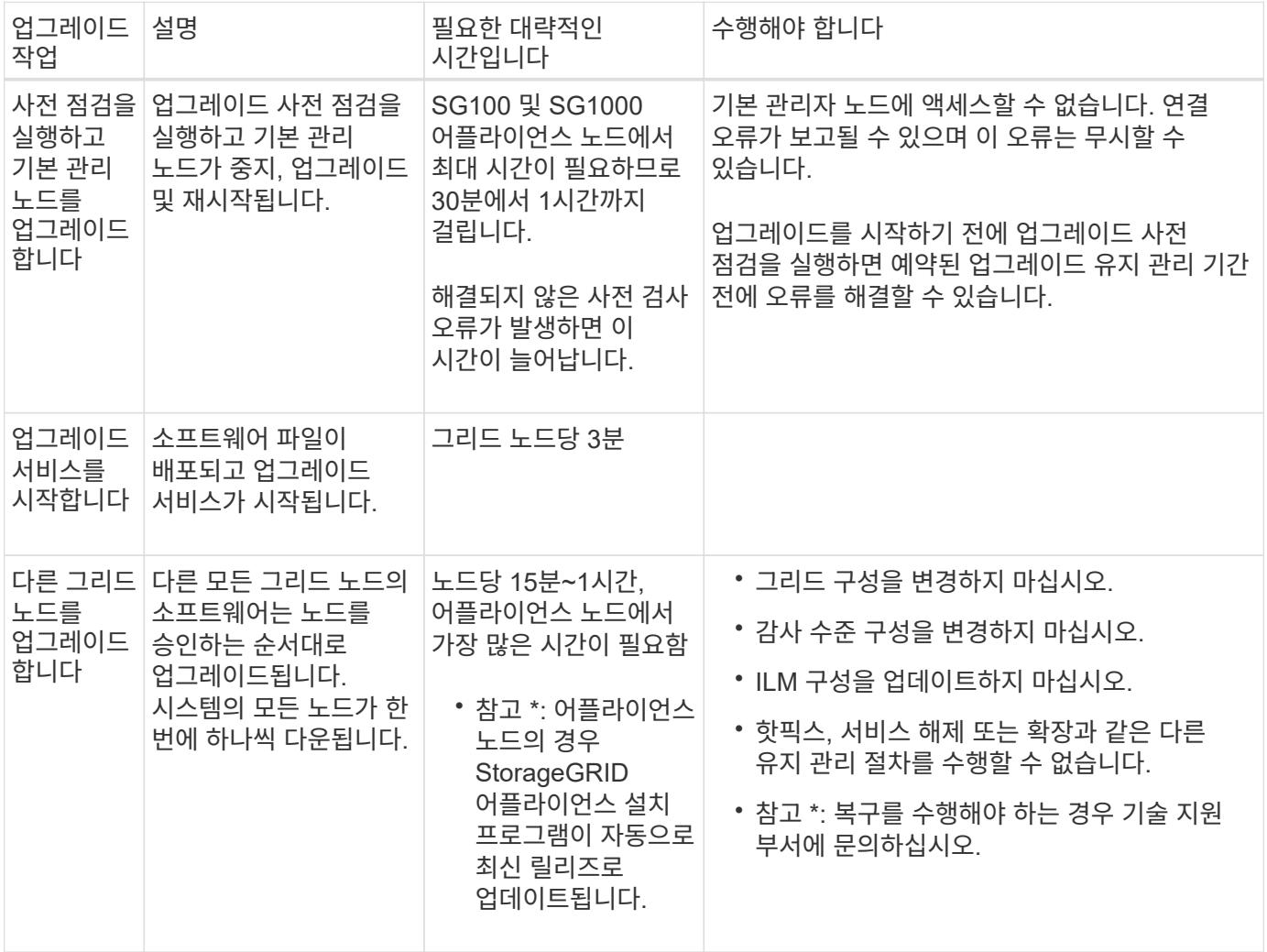

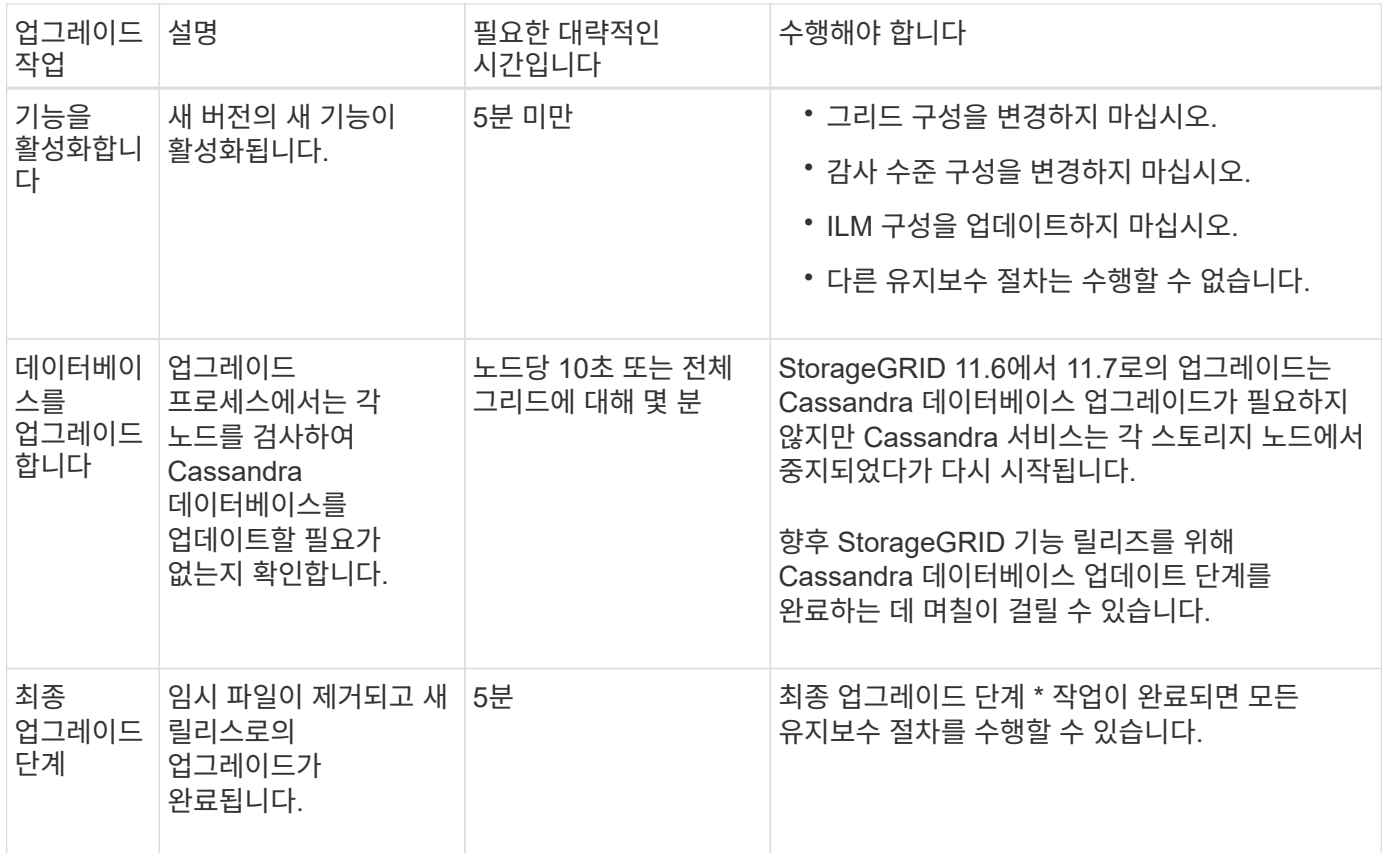

단계

- 1. 모든 그리드 노드를 업그레이드하는 데 필요한 시간을 예상합니다.
	- a. StorageGRID 시스템의 노드 수에 노드당 1시간을 곱합니다.

일반적으로 어플라이언스 노드는 소프트웨어 기반 노드보다 업그레이드하는 데 더 오래 걸립니다.

- b. 이 시간에 1시간을 추가하여 를 다운로드하는 데 필요한 시간을 고려하십시오 .upgrade 파일을 만들고, 사전 검사 검증을 실행하고, 최종 업그레이드 단계를 완료합니다.
- 2. Linux 노드가 있는 경우 RPM 또는 DEB 패키지를 다운로드하고 설치하는 데 필요한 시간을 고려하여 각 노드에 대해 15분을 추가하십시오.
- 3. 1단계와 2단계의 결과를 추가하여 총 업그레이드 예상 시간을 계산합니다.

## 예**: StorageGRID 11.7**로 업그레이드할 예상 시간

시스템에 14개의 그리드 노드가 있고 그 중 8개가 Linux 노드라고 가정합니다.

- 1. 14에 노드당 1시간을 곱합니다.
- 2. 다운로드, 사전 확인 및 최종 단계를 고려하여 1시간을 추가하십시오.

모든 노드의 업그레이드 예상 시간은 15시간입니다.

3. Linux 노드에 RPM 또는 DEB 패키지를 설치하는 시간을 고려하려면 노드당 8에 15분을 곱하십시오.

이 단계의 예상 시간은 2시간입니다.

4. 값을 함께 추가합니다.

시스템 업그레이드를 StorageGRID 11.7.0으로 완료하는 데 최대 17시간이 소요됩니다.

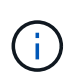

필요에 따라 여러 세션에서 업그레이드할 그리드 노드의 하위 집합을 승인하여 유지 관리 창을 더 작은 창으로 분할할 수 있습니다. 예를 들어, 한 세션에서 사이트 A의 노드를 업그레이드한 다음 이후 세션에서 사이트 B의 노드를 업그레이드할 수 있습니다. 둘 이상의 세션에서 업그레이드를 수행하도록 선택한 경우 모든 노드가 업그레이드될 때까지 새 기능을 사용할 수 없습니다.

## <span id="page-4-0"></span>업그레이드 중 시스템에 미치는 영향

업그레이드 중에 StorageGRID 시스템이 어떻게 영향을 받는지 알아야 합니다.

**StorageGRID** 업그레이드는 무중단으로 수행할 수 있습니다

StorageGRID 시스템은 업그레이드 프로세스 전반에서 클라이언트 애플리케이션의 데이터를 수집하고 검색할 수 있습니다. 같은 유형의 모든 노드를 업그레이드(예: 스토리지 노드)하도록 승인하면 노드가 한 번에 하나씩 중단되므로 특정 유형의 모든 그리드 노드 또는 모든 그리드 노드를 사용할 수 없게 되는 시간은 없습니다.

지속적인 가용성을 보장하기 위해 ILM 정책에 각 개체의 여러 복사본을 저장하도록 지정하는 규칙이 포함되어 있는지 확인합니다. 또한 모든 외부 S3 또는 Swift 클라이언트가 다음 중 하나로 요청을 보내도록 구성되어 있는지 확인해야 합니다.

- 고가용성(HA) 그룹 가상 IP 주소입니다
- 고가용성 타사 로드 밸런서
- 각 클라이언트에 대해 여러 게이트웨이 노드가 있습니다
- 각 클라이언트에 대해 여러 스토리지 노드

어플라이언스 펌웨어가 업그레이드되었습니다

StorageGRID 11.7 업그레이드 중:

- 모든 StorageGRID 어플라이언스 노드는 StorageGRID 어플라이언스 설치 관리자 펌웨어 버전 3.7로 자동 업그레이드됩니다.
- SG6060 및 SGF6024 어플라이언스는 BIOS 펌웨어 버전 3B07.EX 및 BMC 펌웨어 버전 3.97.07로 자동 업그레이드됩니다.
- SG100 및 SG1000 어플라이언스는 BIOS 펌웨어 버전 3B12.EC 및 BMC 펌웨어 버전 4.71.07로 자동 업그레이드됩니다.

알림이 트리거될 수 있습니다

서비스가 시작 및 중지되거나 StorageGRID 시스템이 혼합 버전 환경으로 작동 중일 때(이전 버전을 실행하는 일부 그리드 노드와 이후 버전으로 업그레이드된 경우) 경고가 트리거될 수 있습니다. 업그레이드가 완료된 후 다른 알림이 트리거될 수 있습니다.

예를 들어, 서비스가 중지되었을 때 \* 노드 \* 와 통신할 수 없음 경고가 표시되거나 일부 노드가 StorageGRID 11.7로 업그레이드되었지만 다른 노드가 여전히 StorageGRID 11.6을 실행 중일 때 \* Cassandra 통신 오류 \* 경고가 표시될 수 있습니다. 일반적으로 이러한 알림은 업그레이드가 완료되면 지워집니다.

StorageGRID 11.7로 업그레이드하는 동안 스토리지 노드를 중지할 때 \* ILM 배치를 달성 불가능한 \* 경고가 트리거될 수 있습니다. 이 알림은 업그레이드가 완료된 후 1일 동안 지속될 수 있습니다.

업그레이드가 완료된 후 Grid Manager 대시보드에서 \* Recently Resolved alerts \* 또는 \* Current alerts \* 를 선택하여 업그레이드 관련 경고를 검토할 수 있습니다.

많은 **SNMP** 알림이 생성됩니다

업그레이드 중에 그리드 노드를 중지하고 다시 시작할 때 많은 수의 SNMP 알림이 생성될 수 있습니다. 과도한 알림을 방지하려면 업그레이드를 시작하기 전에 SNMP 알림을 비활성화하려면 \* SNMP 에이전트 알림 활성화 \* 확인란(\* 구성 \* > \* 모니터링 \* > \* SNMP 에이전트 \*)을 선택 취소합니다. 그런 다음 업그레이드가 완료된 후 알림을 다시 활성화합니다.

## 구성 변경이 제한됩니다

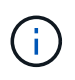

이 목록은 특히 StorageGRID 11.6에서 StorageGRID 11.7로의 업그레이드에 적용됩니다. 다른 StorageGRID 릴리즈로 업그레이드하는 경우 해당 릴리즈의 업그레이드 지침에 있는 제한된 변경 사항 목록을 참조하십시오.

새 기능 사용 \* 작업이 완료될 때까지 다음을 수행합니다.

- 그리드 구성을 변경하지 마십시오.
- 새 기능을 사용하거나 사용하지 않도록 설정하지 마십시오. 예를 들어, 두 StorageGRID 시스템이 모두 StorageGRID 11.7로 업데이트될 때까지 그리드 페더레이션 연결을 생성하지 마십시오.
- ILM 구성을 업데이트하지 마십시오. 그렇지 않으면 일관되지 않고 예기치 않은 ILM 동작이 발생할 수 있습니다.
- 핫픽스를 적용하거나 그리드 노드를 복구하지 마십시오.

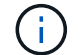

업그레이드 중에 노드를 복구해야 하는 경우 기술 지원 부서에 문의하십시오.

- StorageGRID 11.7로 업그레이드하는 동안에는 HA 그룹, VLAN 인터페이스 또는 로드 밸런서 끝점을 관리할 수 없습니다.
- StorageGRID 11.7로의 업그레이드가 완료될 때까지 HA 그룹을 삭제하지 마십시오. 다른 HA 그룹의 가상 IP 주소에 액세스하지 못할 수 있습니다.

최종 업그레이드 단계 \* 작업이 완료될 때까지:

- 확장 절차를 수행하지 마십시오.
- 서비스 해제 절차를 수행하지 마십시오.

테넌트 관리자에서 버킷 세부 정보를 보거나 버킷을 관리할 수 없습니다

StorageGRID 11.7로 업그레이드하는 동안(즉, 시스템이 혼합 버전 환경으로 작동하는 동안), 버킷 세부 정보를 보거나 테넌트 관리자를 사용하여 버킷을 관리할 수 없습니다. Tenant Manager의 Bucket 페이지에 다음 오류 중 하나가 나타납니다.

• 11.7로 업그레이드하는 동안에는 이 API를 사용할 수 없습니다.

• 11.7로 업그레이드하는 동안에는 테넌트 관리자에서 버킷 버전 세부 정보를 볼 수 없습니다.

11.7로의 업그레이드가 완료된 후 이 오류가 해결됩니다.

해결 방법

11.7 업그레이드가 진행 중인 동안 테넌트 관리자를 사용하는 대신 다음 툴을 사용하여 버킷 세부 정보를 보거나 버킷을 관리합니다.

- 버킷에서 표준 S3 작업을 수행하려면 중 하나를 사용합니다 ["S3 REST API"](https://docs.netapp.com/ko-kr/storagegrid-117/s3/operations-on-buckets.html) 또는 을 누릅니다 ["](https://docs.netapp.com/ko-kr/storagegrid-117/tenant/understanding-tenant-management-api.html)[테넌](https://docs.netapp.com/ko-kr/storagegrid-117/tenant/understanding-tenant-management-api.html)트 [관리](https://docs.netapp.com/ko-kr/storagegrid-117/tenant/understanding-tenant-management-api.html) [API".](https://docs.netapp.com/ko-kr/storagegrid-117/tenant/understanding-tenant-management-api.html)
- 버킷에 대한 StorageGRID 사용자 지정 작업(예: 버킷 정합성 보장 수준 보기 및 수정, 마지막 액세스 시간 업데이트 활성화 또는 비활성화, 검색 통합 구성)을 수행하려면 테넌트 관리 API를 사용합니다.

### **TLS** 암호 또는 **SSH** 구성이 변경될 수 있습니다

TLS 암호 또는 SSH 구성이 수동으로 변경되었거나 노드 간에 일관성이 없는 경우 업그레이드 후 모든 노드를 레거시 호환성 또는 최신 호환성으로 덮어씁니다. 를 사용한 경우 fips-ciphers.sh StorageGRID 11.6에서는 일반 조건 정책이 모든 노드에 적용됩니다. 그렇지 않으면 레거시 호환성 정책이 적용됩니다. 일반 조건 검증 구성이 필요한 경우 일반 조건 정책 또는 FIPS 엄격한 정책을 사용해야 합니다. 를 사용하지 않은 경우 `fips-ciphers.sh`업그레이드가 완료된 후 새로운 최신 호환성 설정을 사용해야 합니다. 암호를 구성하려면 \* 구성 \* > \* 보안 \* > \* 보안 설정 \* 으로 이동하여 \* TLS 및 SSH 정책 \* 을 선택합니다.

### **CLB** 포트는 로드 밸런서 끝점으로 변환될 수 있습니다

레거시 연결 로드 밸런서(CLB) 서비스가 StorageGRID 11.7에서 제거되었습니다. 업그레이드 사전 점검 중에 CLB 구성이 감지되면 \* 레거시 CLB 로드 밸런서 활동이 감지됨 \* 경고가 트리거됩니다. 기존 StorageGRID 버전에서 S3 또는 Swift API에 대해 사용자 지정 인증서가 설정된 경우, StorageGRID 11.7로 업그레이드하는 동안 CLB 포트 8082, 8083, 8084 및 8085가 로드 엔드포인트 밸런서로 변환됩니다.

도 참조하십시오 ["](https://docs.netapp.com/ko-kr/storagegrid-117/admin/managing-load-balancing.html)[로드](https://docs.netapp.com/ko-kr/storagegrid-117/admin/managing-load-balancing.html) [균](https://docs.netapp.com/ko-kr/storagegrid-117/admin/managing-load-balancing.html)[형](https://docs.netapp.com/ko-kr/storagegrid-117/admin/managing-load-balancing.html) [조](https://docs.netapp.com/ko-kr/storagegrid-117/admin/managing-load-balancing.html)[정에](https://docs.netapp.com/ko-kr/storagegrid-117/admin/managing-load-balancing.html) [대한](https://docs.netapp.com/ko-kr/storagegrid-117/admin/managing-load-balancing.html) [고려](https://docs.netapp.com/ko-kr/storagegrid-117/admin/managing-load-balancing.html) [사](https://docs.netapp.com/ko-kr/storagegrid-117/admin/managing-load-balancing.html)항["](https://docs.netapp.com/ko-kr/storagegrid-117/admin/managing-load-balancing.html).

## <span id="page-6-0"></span>그룹 및 사용자 계정에 대한 업그레이드의 영향

업그레이드가 완료된 후 그룹 및 사용자 계정을 적절하게 업데이트할 수 있도록 StorageGRID 업그레이드의 영향을 이해해야 합니다.

### 그룹 권한 및 옵션에 대한 변경

StorageGRID 11.7로 업그레이드한 후 필요에 따라 다음과 같은 새 권한을 테넌트 사용자 그룹에 할당합니다.

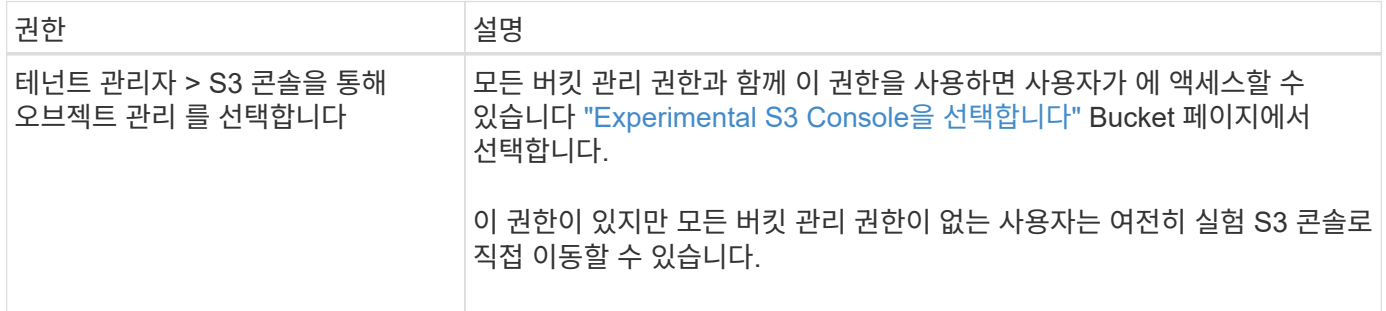

### 을 참조하십시오 ["](https://docs.netapp.com/ko-kr/storagegrid-117/tenant/tenant-management-permissions.html)[테넌](https://docs.netapp.com/ko-kr/storagegrid-117/tenant/tenant-management-permissions.html)[트](https://docs.netapp.com/ko-kr/storagegrid-117/tenant/tenant-management-permissions.html) [관리](https://docs.netapp.com/ko-kr/storagegrid-117/tenant/tenant-management-permissions.html) [권](https://docs.netapp.com/ko-kr/storagegrid-117/tenant/tenant-management-permissions.html)[한](https://docs.netapp.com/ko-kr/storagegrid-117/tenant/tenant-management-permissions.html)[".](https://docs.netapp.com/ko-kr/storagegrid-117/tenant/tenant-management-permissions.html)

# <span id="page-7-0"></span>설치된 **StorageGRID** 버전을 확인합니다

업그레이드를 시작하기 전에 사용 가능한 최신 핫픽스가 적용된 이전 버전의 StorageGRID가 현재 설치되어 있는지 확인해야 합니다.

이 작업에 대해

StorageGRID 11.7로 업그레이드하기 전에 그리드에 StorageGRID 11.6이 설치되어 있어야 합니다. 현재 이전 버전의 StorageGRID를 사용 중인 경우 그리드의 현재 버전이 StorageGRID 11.6.\_x.y\_가 될 때까지 최신 핫픽스(적극 권장 )와 함께 이전 업그레이드 파일을 모두 설치해야 합니다.

가능한 업그레이드 경로 하나가 에 표시됩니다 [예](#page-7-1).

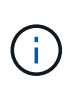

다음 버전으로 업그레이드하기 전에 각 StorageGRID 버전에 최신 핫픽스를 적용하고 설치하는 각 새 버전에 최신 핫픽스를 적용할 것을 적극 권장합니다. 경우에 따라 데이터 손실 위험을 방지하기 위해 핫픽스를 적용해야 합니다. 을 참조하십시오 ["NetApp](https://mysupport.netapp.com/site/products/all/details/storagegrid/downloads-tab) [다운로드](https://mysupport.netapp.com/site/products/all/details/storagegrid/downloads-tab)[: StorageGRID"](https://mysupport.netapp.com/site/products/all/details/storagegrid/downloads-tab) 각 핫픽스에 대한 릴리스 노트를 참조하십시오.

한 단계에서 11.3.0.13+에서 11.4.0.\_v\_로, 11.4.0.7+에서 11.5.0.\_v\_로 업데이트하는 스크립트를 실행할 수 있습니다. 을 참조하십시오 ["NetApp](https://kb.netapp.com/Advice_and_Troubleshooting/Hybrid_Cloud_Infrastructure/StorageGRID/How_to_run_combined_major_upgrade_and_hotfix_script_for_StorageGRID) [기술](https://kb.netapp.com/Advice_and_Troubleshooting/Hybrid_Cloud_Infrastructure/StorageGRID/How_to_run_combined_major_upgrade_and_hotfix_script_for_StorageGRID) [자료](https://kb.netapp.com/Advice_and_Troubleshooting/Hybrid_Cloud_Infrastructure/StorageGRID/How_to_run_combined_major_upgrade_and_hotfix_script_for_StorageGRID)[: StorageGRID](https://kb.netapp.com/Advice_and_Troubleshooting/Hybrid_Cloud_Infrastructure/StorageGRID/How_to_run_combined_major_upgrade_and_hotfix_script_for_StorageGRID)[에](https://kb.netapp.com/Advice_and_Troubleshooting/Hybrid_Cloud_Infrastructure/StorageGRID/How_to_run_combined_major_upgrade_and_hotfix_script_for_StorageGRID) [대한](https://kb.netapp.com/Advice_and_Troubleshooting/Hybrid_Cloud_Infrastructure/StorageGRID/How_to_run_combined_major_upgrade_and_hotfix_script_for_StorageGRID) [주요](https://kb.netapp.com/Advice_and_Troubleshooting/Hybrid_Cloud_Infrastructure/StorageGRID/How_to_run_combined_major_upgrade_and_hotfix_script_for_StorageGRID) [업그레이드](https://kb.netapp.com/Advice_and_Troubleshooting/Hybrid_Cloud_Infrastructure/StorageGRID/How_to_run_combined_major_upgrade_and_hotfix_script_for_StorageGRID) [및](https://kb.netapp.com/Advice_and_Troubleshooting/Hybrid_Cloud_Infrastructure/StorageGRID/How_to_run_combined_major_upgrade_and_hotfix_script_for_StorageGRID) [핫픽스](https://kb.netapp.com/Advice_and_Troubleshooting/Hybrid_Cloud_Infrastructure/StorageGRID/How_to_run_combined_major_upgrade_and_hotfix_script_for_StorageGRID) 스크[립트를](https://kb.netapp.com/Advice_and_Troubleshooting/Hybrid_Cloud_Infrastructure/StorageGRID/How_to_run_combined_major_upgrade_and_hotfix_script_for_StorageGRID) [모](https://kb.netapp.com/Advice_and_Troubleshooting/Hybrid_Cloud_Infrastructure/StorageGRID/How_to_run_combined_major_upgrade_and_hotfix_script_for_StorageGRID)[두](https://kb.netapp.com/Advice_and_Troubleshooting/Hybrid_Cloud_Infrastructure/StorageGRID/How_to_run_combined_major_upgrade_and_hotfix_script_for_StorageGRID) [실행하는](https://kb.netapp.com/Advice_and_Troubleshooting/Hybrid_Cloud_Infrastructure/StorageGRID/How_to_run_combined_major_upgrade_and_hotfix_script_for_StorageGRID) [방법](https://kb.netapp.com/Advice_and_Troubleshooting/Hybrid_Cloud_Infrastructure/StorageGRID/How_to_run_combined_major_upgrade_and_hotfix_script_for_StorageGRID)["](https://kb.netapp.com/Advice_and_Troubleshooting/Hybrid_Cloud_Infrastructure/StorageGRID/How_to_run_combined_major_upgrade_and_hotfix_script_for_StorageGRID).

단계

- 1. 를 사용하여 Grid Manager에 로그인합니다 ["](https://docs.netapp.com/ko-kr/storagegrid-117/admin/web-browser-requirements.html)[지원되는](https://docs.netapp.com/ko-kr/storagegrid-117/admin/web-browser-requirements.html) [웹](https://docs.netapp.com/ko-kr/storagegrid-117/admin/web-browser-requirements.html) [브](https://docs.netapp.com/ko-kr/storagegrid-117/admin/web-browser-requirements.html)[라우저](https://docs.netapp.com/ko-kr/storagegrid-117/admin/web-browser-requirements.html)["](https://docs.netapp.com/ko-kr/storagegrid-117/admin/web-browser-requirements.html).
- 2. 그리드 관리자 상단에서 \* 도움말 \* > \* 정보 \* 를 선택합니다.
- 3. 버전 \* 이 11.6. x.y 인지 확인합니다.

StorageGRID 11.6. x.y version 번호:

◦ 주요 릴리스 \* 의 \_x\_값은 0(11.6.0)입니다.

◦ 핫픽스 \* 가 적용된 경우 \_y\_값(예: 11.6.0.1)이 있습니다.

- 4. 버전 \* 이 11.6.\_x.y\_가 아니면 로 이동합니다 ["NetApp](https://mysupport.netapp.com/site/products/all/details/storagegrid/downloads-tab) [다운로드](https://mysupport.netapp.com/site/products/all/details/storagegrid/downloads-tab)[: StorageGRID"](https://mysupport.netapp.com/site/products/all/details/storagegrid/downloads-tab) 각 릴리스에 대한 최신 핫픽스를 포함하여 이전 릴리스마다 파일을 다운로드합니다.
- 5. 다운로드한 각 릴리스에 대한 업그레이드 지침을 확인합니다. 그런 다음 해당 릴리스에 대해 소프트웨어 업그레이드 절차를 수행하고 해당 릴리스에 대한 최신 핫픽스를 적용합니다(적극 권장).

를 참조하십시오 ["StorageGRID](https://docs.netapp.com/ko-kr/storagegrid-117/maintain/storagegrid-hotfix-procedure.html) [핫픽스](https://docs.netapp.com/ko-kr/storagegrid-117/maintain/storagegrid-hotfix-procedure.html) [절차](https://docs.netapp.com/ko-kr/storagegrid-117/maintain/storagegrid-hotfix-procedure.html)["](https://docs.netapp.com/ko-kr/storagegrid-117/maintain/storagegrid-hotfix-procedure.html).

## <span id="page-7-1"></span>예**:** 버전 **11.3.0.8**에서 **StorageGRID 11.6**으로 업그레이드합니다

다음 예는 StorageGRID 11.7 업그레이드를 준비하는 StorageGRID 버전 11.3.0.8에서 버전 11.6으로 업그레이드하는 단계를 보여 줍니다.

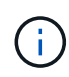

선택적으로 스크립트를 실행하여 2단계와 3단계를 결합하고(11.3.0.13+에서 11.4.0.*y*) 4단계와 5단계를 결합할 수 있습니다(11.4.0.7+에서 11.5.0.*y*). 을 참조하십시오 ["NetApp](https://kb.netapp.com/Advice_and_Troubleshooting/Hybrid_Cloud_Infrastructure/StorageGRID/How_to_run_combined_major_upgrade_and_hotfix_script_for_StorageGRID) [기술](https://kb.netapp.com/Advice_and_Troubleshooting/Hybrid_Cloud_Infrastructure/StorageGRID/How_to_run_combined_major_upgrade_and_hotfix_script_for_StorageGRID) [자료](https://kb.netapp.com/Advice_and_Troubleshooting/Hybrid_Cloud_Infrastructure/StorageGRID/How_to_run_combined_major_upgrade_and_hotfix_script_for_StorageGRID)[:](https://kb.netapp.com/Advice_and_Troubleshooting/Hybrid_Cloud_Infrastructure/StorageGRID/How_to_run_combined_major_upgrade_and_hotfix_script_for_StorageGRID) [StorageGRID](https://kb.netapp.com/Advice_and_Troubleshooting/Hybrid_Cloud_Infrastructure/StorageGRID/How_to_run_combined_major_upgrade_and_hotfix_script_for_StorageGRID)[에](https://kb.netapp.com/Advice_and_Troubleshooting/Hybrid_Cloud_Infrastructure/StorageGRID/How_to_run_combined_major_upgrade_and_hotfix_script_for_StorageGRID) [대한](https://kb.netapp.com/Advice_and_Troubleshooting/Hybrid_Cloud_Infrastructure/StorageGRID/How_to_run_combined_major_upgrade_and_hotfix_script_for_StorageGRID) [주요](https://kb.netapp.com/Advice_and_Troubleshooting/Hybrid_Cloud_Infrastructure/StorageGRID/How_to_run_combined_major_upgrade_and_hotfix_script_for_StorageGRID) [업그레이드](https://kb.netapp.com/Advice_and_Troubleshooting/Hybrid_Cloud_Infrastructure/StorageGRID/How_to_run_combined_major_upgrade_and_hotfix_script_for_StorageGRID) [및](https://kb.netapp.com/Advice_and_Troubleshooting/Hybrid_Cloud_Infrastructure/StorageGRID/How_to_run_combined_major_upgrade_and_hotfix_script_for_StorageGRID) [핫픽스](https://kb.netapp.com/Advice_and_Troubleshooting/Hybrid_Cloud_Infrastructure/StorageGRID/How_to_run_combined_major_upgrade_and_hotfix_script_for_StorageGRID) [스](https://kb.netapp.com/Advice_and_Troubleshooting/Hybrid_Cloud_Infrastructure/StorageGRID/How_to_run_combined_major_upgrade_and_hotfix_script_for_StorageGRID)크[립트를](https://kb.netapp.com/Advice_and_Troubleshooting/Hybrid_Cloud_Infrastructure/StorageGRID/How_to_run_combined_major_upgrade_and_hotfix_script_for_StorageGRID) [모](https://kb.netapp.com/Advice_and_Troubleshooting/Hybrid_Cloud_Infrastructure/StorageGRID/How_to_run_combined_major_upgrade_and_hotfix_script_for_StorageGRID)[두](https://kb.netapp.com/Advice_and_Troubleshooting/Hybrid_Cloud_Infrastructure/StorageGRID/How_to_run_combined_major_upgrade_and_hotfix_script_for_StorageGRID) [실행하는](https://kb.netapp.com/Advice_and_Troubleshooting/Hybrid_Cloud_Infrastructure/StorageGRID/How_to_run_combined_major_upgrade_and_hotfix_script_for_StorageGRID) [방법](https://kb.netapp.com/Advice_and_Troubleshooting/Hybrid_Cloud_Infrastructure/StorageGRID/How_to_run_combined_major_upgrade_and_hotfix_script_for_StorageGRID)[".](https://kb.netapp.com/Advice_and_Troubleshooting/Hybrid_Cloud_Infrastructure/StorageGRID/How_to_run_combined_major_upgrade_and_hotfix_script_for_StorageGRID)

시스템을 업그레이드할 수 있도록 다음 순서로 소프트웨어를 다운로드하여 설치합니다.

- 1. 최신 StorageGRID 11.3.0.\_y\_HotFix를 적용합니다.
- 2. StorageGRID 11.4.0 주요 릴리즈로 업그레이드하십시오.
- 3. 최신 StorageGRID 11.4.0.\_y\_HotFix를 적용합니다.
- 4. StorageGRID 11.5.0 주요 릴리즈로 업그레이드하십시오.
- 5. 최신 StorageGRID 11.5.0.\_y\_HotFix를 적용합니다.
- 6. StorageGRID 11.6.0 주요 릴리즈로 업그레이드하십시오.
- 7. 최신 StorageGRID 11.6.0.\_y\_HotFix를 적용합니다.

## <span id="page-8-0"></span>소프트웨어 업그레이드에 필요한 자료를 확보합니다

소프트웨어 업그레이드를 시작하기 전에 업그레이드를 성공적으로 완료할 수 있도록 필요한 모든 자료를 확보해야 합니다.

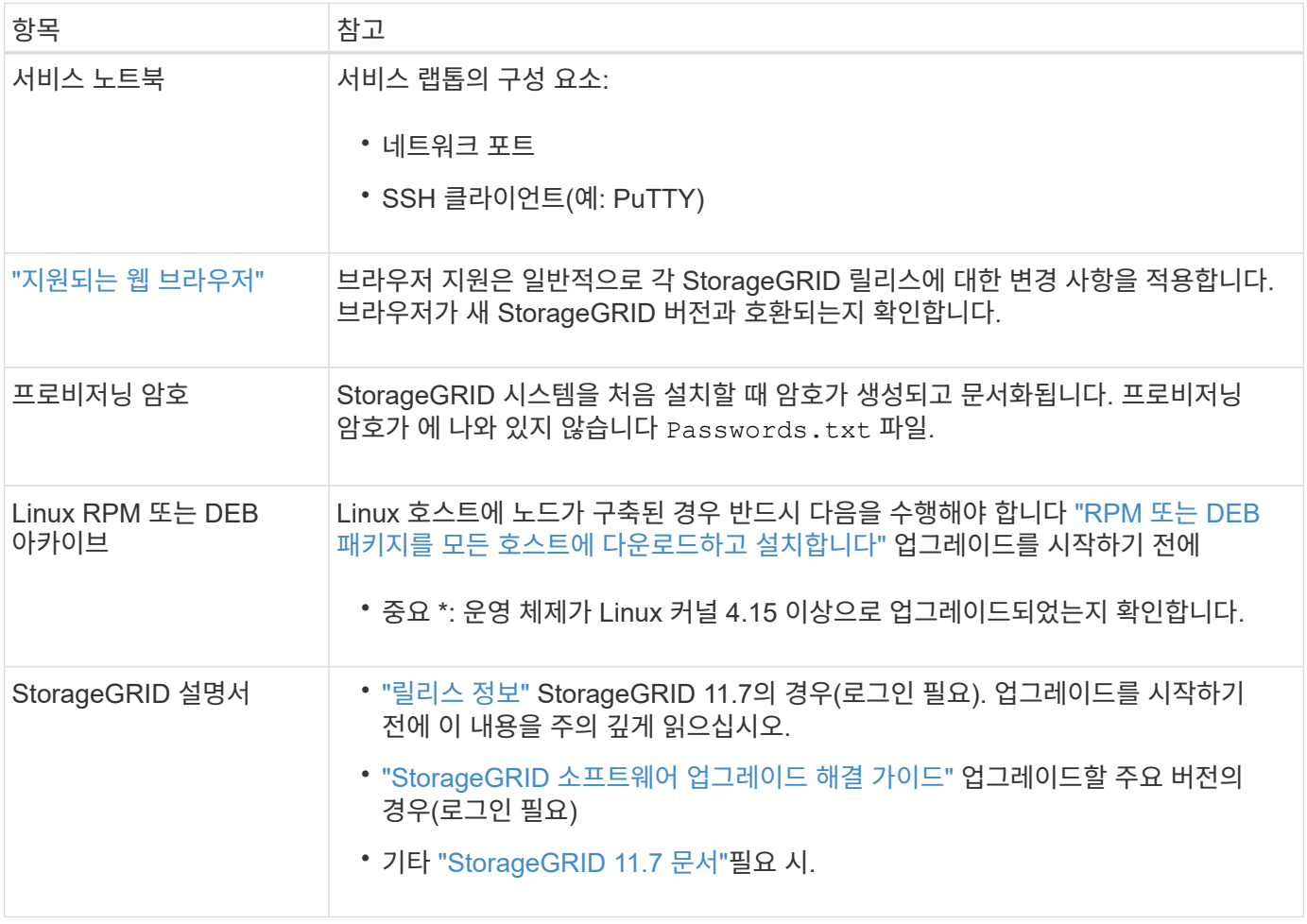

# <span id="page-8-1"></span>시스템 상태를 확인합니다

StorageGRID 시스템을 업그레이드하기 전에 시스템이 업그레이드를 수용할 준비가 되었는지 확인해야 합니다. 시스템이 정상적으로 실행되고 있고 모든 그리드 노드가 작동 중인지 확인해야 합니다.

- 1. 를 사용하여 Grid Manager에 로그인합니다 ["](https://docs.netapp.com/ko-kr/storagegrid-117/admin/web-browser-requirements.html)[지원되는](https://docs.netapp.com/ko-kr/storagegrid-117/admin/web-browser-requirements.html) [웹](https://docs.netapp.com/ko-kr/storagegrid-117/admin/web-browser-requirements.html) [브](https://docs.netapp.com/ko-kr/storagegrid-117/admin/web-browser-requirements.html)[라우저](https://docs.netapp.com/ko-kr/storagegrid-117/admin/web-browser-requirements.html)["](https://docs.netapp.com/ko-kr/storagegrid-117/admin/web-browser-requirements.html).
- 2. 활성 경고를 확인하고 해결합니다.
- 3. 충돌하는 그리드 작업이 활성 또는 보류 중이 아닌지 확인합니다.
	- a. 지원 \* > \* 도구 \* > \* 그리드 토폴로지 \* 를 선택합니다.
	- b. Site\_ \* > \* *primary Admin Node* \* > \* CMN \* > \* Grid Tasks \* > \* Configuration \* 을 선택합니다.

ILME(정보 수명 주기 관리 평가) 작업은 소프트웨어 업그레이드와 동시에 실행할 수 있는 유일한 그리드 작업입니다.

c. 다른 그리드 작업이 활성 또는 보류 중인 경우 작업이 완료될 때까지 기다리거나 잠금을 해제합니다.

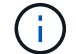

작업이 완료되지 않거나 잠금이 해제되면 기술 지원 부서에 문의하십시오.

4. 을 참조하십시오 ["](https://docs.netapp.com/ko-kr/storagegrid-117/network/internal-grid-node-communications.html)[내](https://docs.netapp.com/ko-kr/storagegrid-117/network/internal-grid-node-communications.html)부 [그리드](https://docs.netapp.com/ko-kr/storagegrid-117/network/internal-grid-node-communications.html) [노드](https://docs.netapp.com/ko-kr/storagegrid-117/network/internal-grid-node-communications.html) [통](https://docs.netapp.com/ko-kr/storagegrid-117/network/internal-grid-node-communications.html)[신](https://docs.netapp.com/ko-kr/storagegrid-117/network/internal-grid-node-communications.html)["](https://docs.netapp.com/ko-kr/storagegrid-117/network/internal-grid-node-communications.html) 및 ["](https://docs.netapp.com/ko-kr/storagegrid-117/network/external-communications.html)[외](https://docs.netapp.com/ko-kr/storagegrid-117/network/external-communications.html)[부](https://docs.netapp.com/ko-kr/storagegrid-117/network/external-communications.html) [통](https://docs.netapp.com/ko-kr/storagegrid-117/network/external-communications.html)신["](https://docs.netapp.com/ko-kr/storagegrid-117/network/external-communications.html) 업그레이드하기 전에 StorageGRID 11.7에 필요한 모든 포트가 열려 있는지 확인합니다.

다음 사항을 참조하십시오 ["](https://docs.netapp.com/ko-kr/storagegrid-117/network/internal-grid-node-communications.html#storagegrid-internal-ports)[내](https://docs.netapp.com/ko-kr/storagegrid-117/network/internal-grid-node-communications.html#storagegrid-internal-ports)[부](https://docs.netapp.com/ko-kr/storagegrid-117/network/internal-grid-node-communications.html#storagegrid-internal-ports) [포트](https://docs.netapp.com/ko-kr/storagegrid-117/network/internal-grid-node-communications.html#storagegrid-internal-ports)["](https://docs.netapp.com/ko-kr/storagegrid-117/network/internal-grid-node-communications.html#storagegrid-internal-ports) StorageGRID 11.7로 업그레이드하기 전에 열려 있어야 합니다.

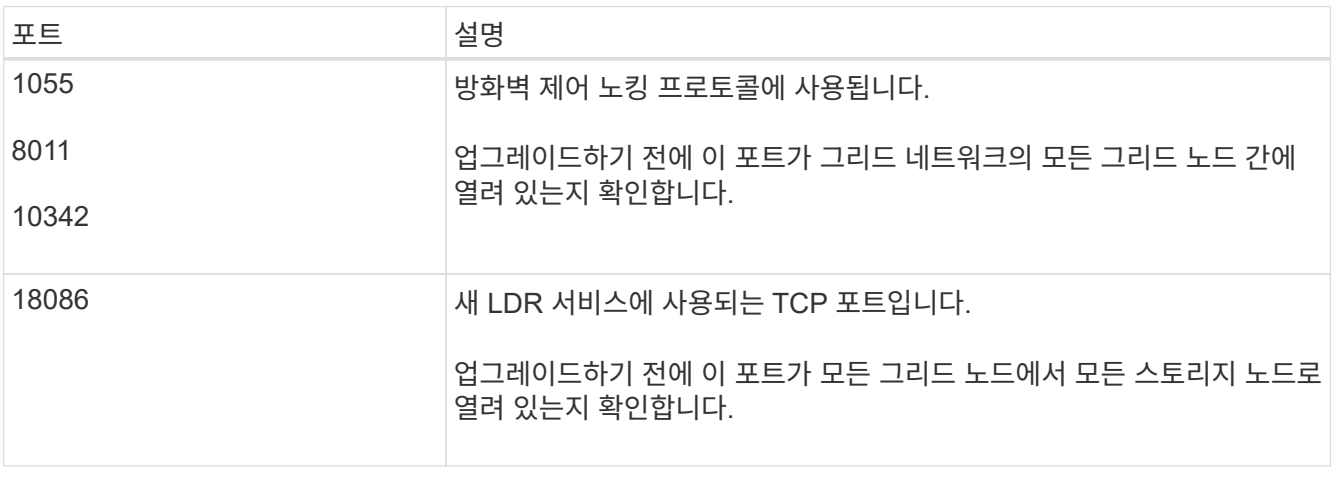

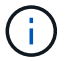

사용자 지정 방화벽 포트를 연 경우 업그레이드 사전 확인 중에 알림이 표시됩니다. 업그레이드를 진행하기 전에 기술 지원 부서에 문의해야 합니다.

Copyright © 2024 NetApp, Inc. All Rights Reserved. 미국에서 인쇄됨 본 문서의 어떠한 부분도 저작권 소유자의 사전 서면 승인 없이는 어떠한 형식이나 수단(복사, 녹음, 녹화 또는 전자 검색 시스템에 저장하는 것을 비롯한 그래픽, 전자적 또는 기계적 방법)으로도 복제될 수 없습니다.

NetApp이 저작권을 가진 자료에 있는 소프트웨어에는 아래의 라이센스와 고지사항이 적용됩니다.

본 소프트웨어는 NetApp에 의해 '있는 그대로' 제공되며 상품성 및 특정 목적에의 적합성에 대한 명시적 또는 묵시적 보증을 포함하여(이에 제한되지 않음) 어떠한 보증도 하지 않습니다. NetApp은 대체품 또는 대체 서비스의 조달, 사용 불능, 데이터 손실, 이익 손실, 영업 중단을 포함하여(이에 국한되지 않음), 이 소프트웨어의 사용으로 인해 발생하는 모든 직접 및 간접 손해, 우발적 손해, 특별 손해, 징벌적 손해, 결과적 손해의 발생에 대하여 그 발생 이유, 책임론, 계약 여부, 엄격한 책임, 불법 행위(과실 또는 그렇지 않은 경우)와 관계없이 어떠한 책임도 지지 않으며, 이와 같은 손실의 발생 가능성이 통지되었다 하더라도 마찬가지입니다.

NetApp은 본 문서에 설명된 제품을 언제든지 예고 없이 변경할 권리를 보유합니다. NetApp은 NetApp의 명시적인 서면 동의를 받은 경우를 제외하고 본 문서에 설명된 제품을 사용하여 발생하는 어떠한 문제에도 책임을 지지 않습니다. 본 제품의 사용 또는 구매의 경우 NetApp에서는 어떠한 특허권, 상표권 또는 기타 지적 재산권이 적용되는 라이센스도 제공하지 않습니다.

본 설명서에 설명된 제품은 하나 이상의 미국 특허, 해외 특허 또는 출원 중인 특허로 보호됩니다.

제한적 권리 표시: 정부에 의한 사용, 복제 또는 공개에는 DFARS 252.227-7013(2014년 2월) 및 FAR 52.227- 19(2007년 12월)의 기술 데이터-비상업적 품목에 대한 권리(Rights in Technical Data -Noncommercial Items) 조항의 하위 조항 (b)(3)에 설명된 제한사항이 적용됩니다.

여기에 포함된 데이터는 상업용 제품 및/또는 상업용 서비스(FAR 2.101에 정의)에 해당하며 NetApp, Inc.의 독점 자산입니다. 본 계약에 따라 제공되는 모든 NetApp 기술 데이터 및 컴퓨터 소프트웨어는 본질적으로 상업용이며 개인 비용만으로 개발되었습니다. 미국 정부는 데이터가 제공된 미국 계약과 관련하여 해당 계약을 지원하는 데에만 데이터에 대한 전 세계적으로 비독점적이고 양도할 수 없으며 재사용이 불가능하며 취소 불가능한 라이센스를 제한적으로 가집니다. 여기에 제공된 경우를 제외하고 NetApp, Inc.의 사전 서면 승인 없이는 이 데이터를 사용, 공개, 재생산, 수정, 수행 또는 표시할 수 없습니다. 미국 국방부에 대한 정부 라이센스는 DFARS 조항 252.227-7015(b)(2014년 2월)에 명시된 권한으로 제한됩니다.

#### 상표 정보

NETAPP, NETAPP 로고 및 <http://www.netapp.com/TM>에 나열된 마크는 NetApp, Inc.의 상표입니다. 기타 회사 및 제품 이름은 해당 소유자의 상표일 수 있습니다.